[Figure 1](#page-0-0) through [Figure 7](#page-6-0) illustrate the Site Parameter settings required for the BCMA GUI Configuration.

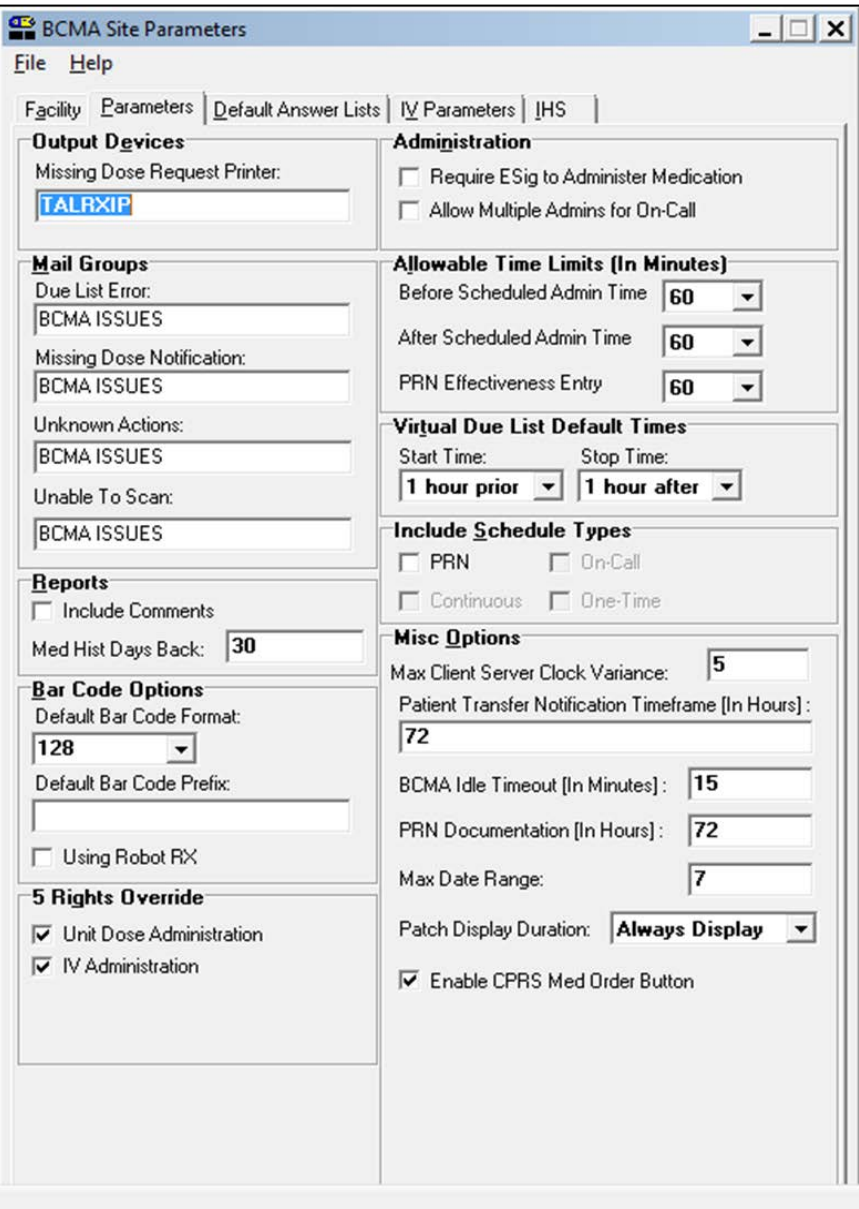

<span id="page-0-0"></span>Figure 1: **BCMA Site Parameters** dialog, **Parameters** tab

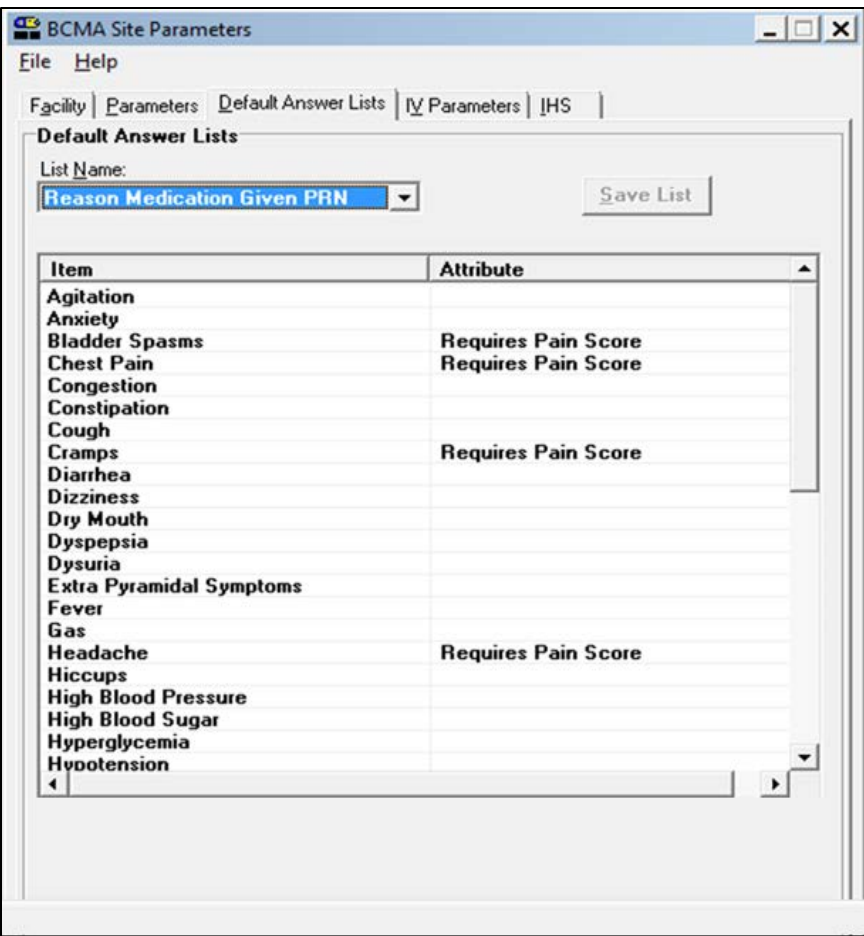

Figure 2: **BCMA Site Parameters** dialog, **Default Answer Lists** tab, **Reason Medication Given PRN** list

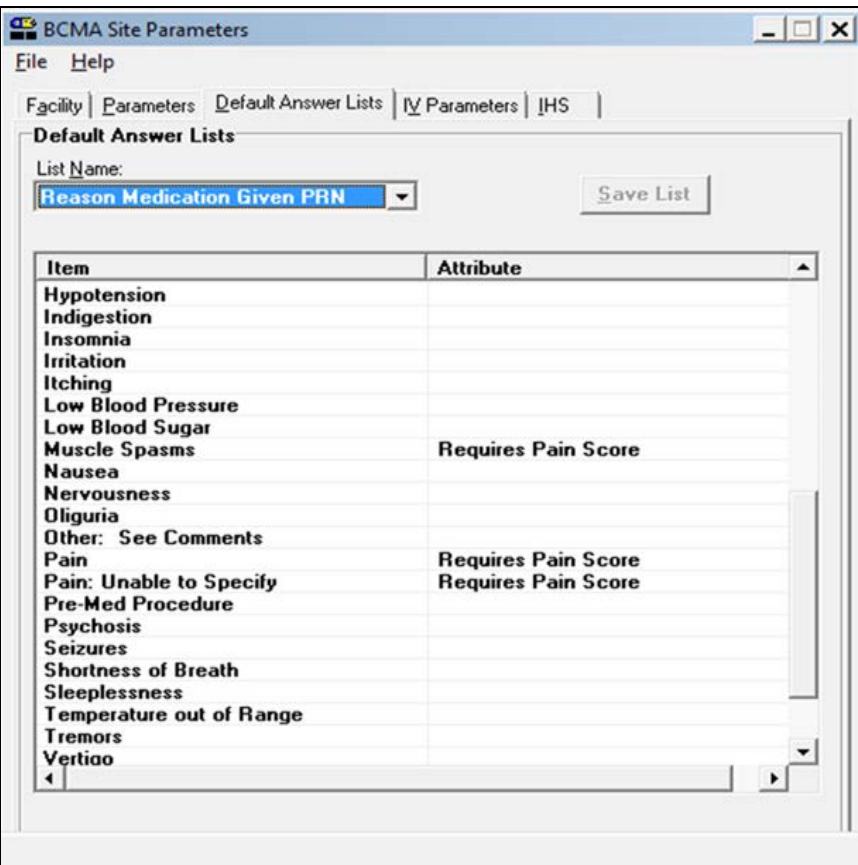

Figure 3: **BCMA Site Parameters** dialog, **Default Answer Lists** tab, **Reason Medication Given PRN** list (cont.)

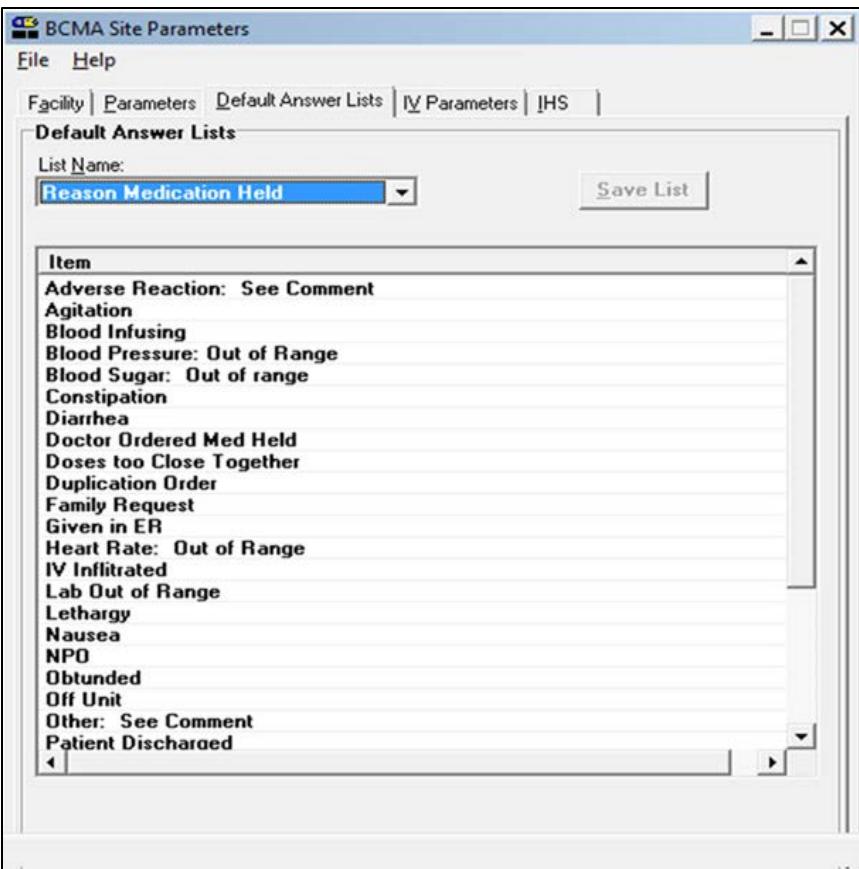

Figure 4: **BCMA Site Parameters** dialog, **Default Answer Lists** tab, **Reason Medication Held** list

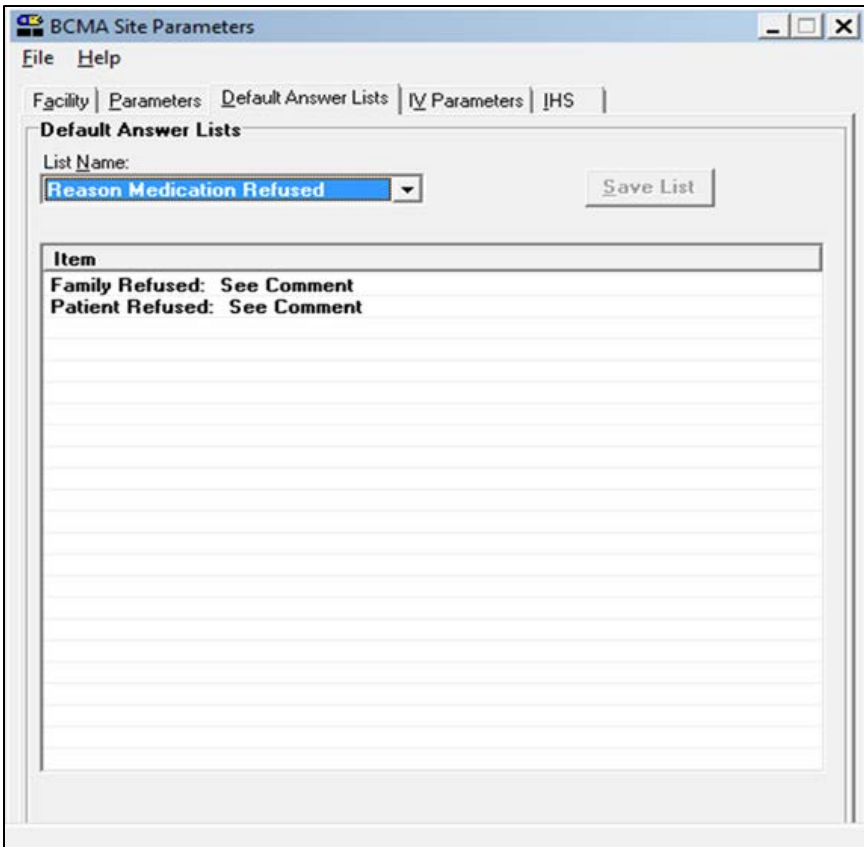

Figure 5: **BCMA Site Parameters** dialog, **Default Answer Lists** tab. **Reason Medication Refused** list

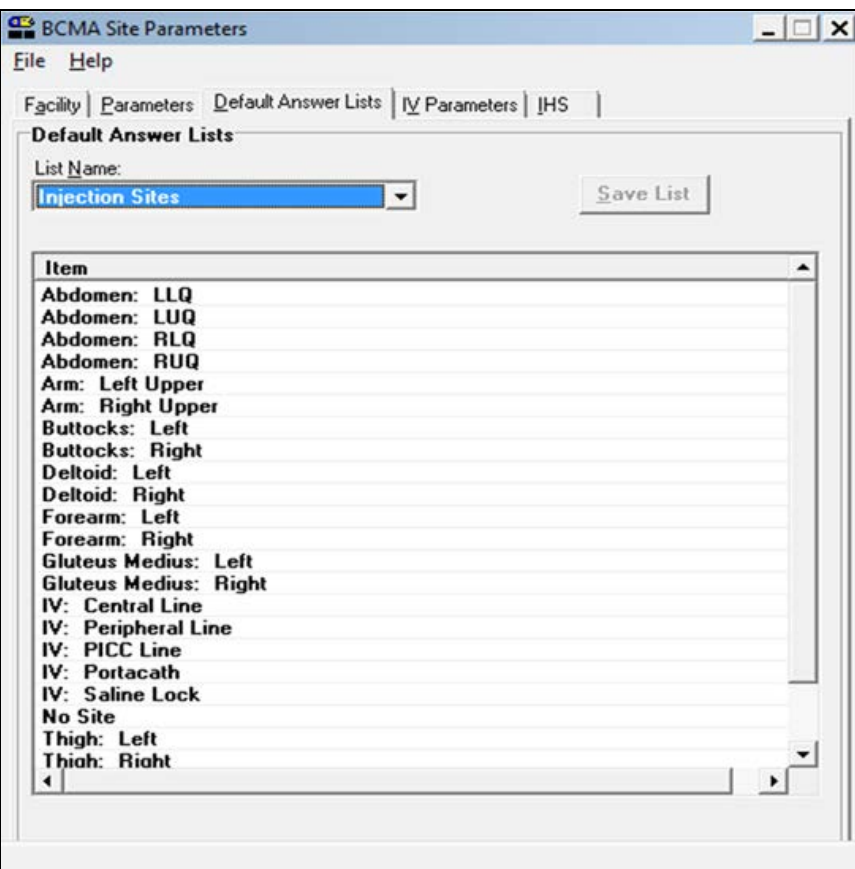

Figure 6: **BCMA Site Parameters** dialog, **Default Answer Lists** tab, **Injection Sites** list

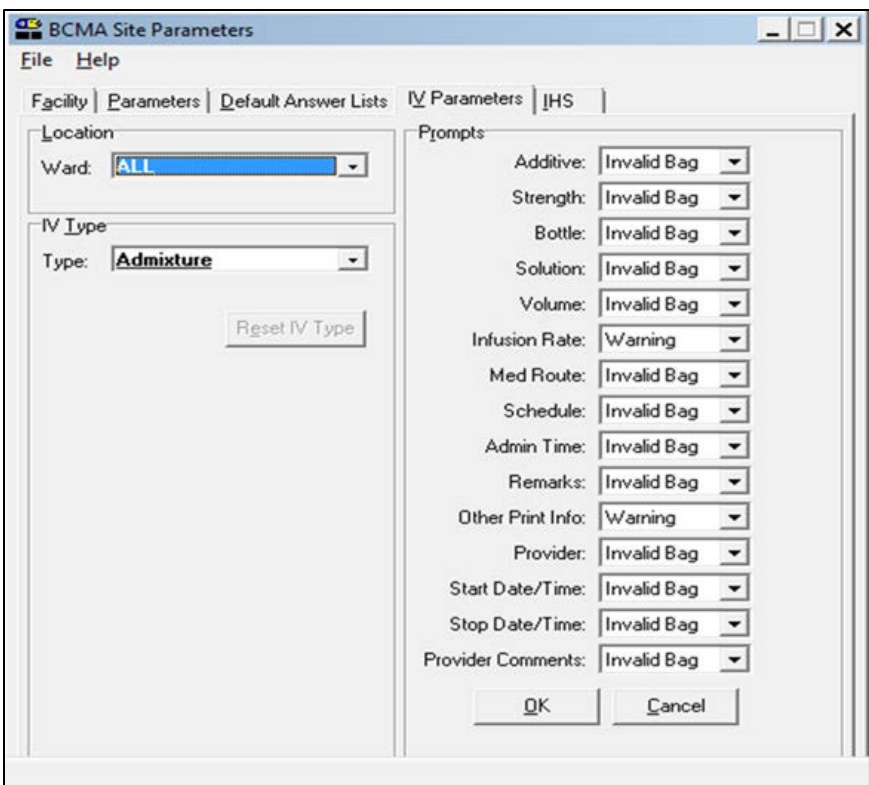

<span id="page-6-0"></span>Figure 7: **BCMA Site Parameters** dialog, **IV Parameters** tab